```
Les bases de NumPy
```
NumPy est une extension du langage de programmation Python, destinée à manipuler des matrices ou tableaux multidimensionnels ainsi que des fonctions mathématiques opérant sur ces tableaux.

Numpy permet la manipulations des vecteurs, matrices et polynômes.

# **Directive d'importation**

standard :

import numpy as np

# **Tableaux numériques**

On convertit facilement des listes Python en tableau numpy. Essayez ceci :

```
import numpy as np
a = np.array([[1, 2], [3, 4]])print(a)
print(a.dtype)
```
Sortie :

[[1 2] [3 4]] <type 'numpy.ndarray'>

> Pour définir un tableau, appelez simplement la fonction .array avec une liste ou un tuple. Des fonctions spéciales **zero**, **ones**, **rand** permettent d'initialiser à des valeurs particulières (0 ou 1), ou aléatoires.

> Les fonctions arange et shape sont bien pratiques pour générer des nombres en séquences et réarranger des listes de nombres. La fonction linspace est utile parce qu'elle impose exactement le nombre de valeurs crées ente un minimum et un maximum.

> Vous pouvez consulter [cette page](http://wiki.scipy.org/Numpy_Example_List) pour consulter d'autres fonctionnalités, ou [celle-ci,](http://wiki.scipy.org/Numpy_Example_List_With_Doc) plus documentée.

#### [arrays\\_01.py](https://dvillers.umons.ac.be/wiki/_export/code/teaching:progappchim:numpy_simple?codeblock=3)

*#! /usr/bin/env python*

Last update: 2018/04/12 teaching:progappchim:numpy\_simple https://dvillers.umons.ac.be/wiki/teaching:progappchim:numpy\_simple?rev=1523532038 13:20

```
# -*- coding: utf-8 -*-
"" "" ""
Divers codes à essayer pour créer des tableaux "array"
"" "" ""
import numpy as np
a = np.array(((1,2),(3,4))) # on peut créer un "array" à partir d'un
tuple
# afficher a, le nombre de dimensions, les dimensions, le type de
donnée
print(a, a.ndim, a.shape, a.dtype)
# avec des "floats" :
b = np.array( [1.1, 2.2, 3.3, 4.4],
     [5.5, 6.6, 7.7, 8.8],
     [9.9, 0.2, 1.3, 2.4],
     ])
print(b, b.ndim, b.shape, b.dtype)
# un tableau de zéros
c = np \cdot zeros((4, 2))print(c, c.ndim, c.shape, c.dtype)
# un tableau tridimensionnel de 1 "complexe"
d = np.ones((2,3,4),dtype=complex)print(d, d.ndim, d.shape, d.dtype)
# un tableau avec arange, et ensuite reshape
e1 = np.arange(1, 36, 1)e = np \cdot reshape(e1, (5, 7))print(e, e.ndim, e.shape, e.dtype)
f = np.random.randn(3,3)print(f, f.ndim, f.shape, f.dtype)
# utilisation de linspace pour imposer le nombre d'éléments générés :
q = npu. linspace(\theta., np.pi, 11)
print(g, g.ndim, g.shape, g.dtype)
```
Quelques manipulations élémentaires :

```
arrays_02.py
```

```
#! /usr/bin/env python
# -*- coding: utf-8 -*-
"'' ""
Divers codes à essayer pour manipuler des tableaux "array"
"" "" ""
import numpy as np
a = np.array([1, 2], [3, 4]])b = np.array([[1,1],[1,1]])c = a + b # addition terme à terme
print(c, c.ndim, c.shape, c.dtype)
```

```
d =a * b # multiplication terme à terme
print(d, d.ndim, d.shape, d.dtype)
e = np.dot(a,b) # multiplication matricielle
print(e, e.ndim, e.shape, e.dtype)
f = np.sin(np.pi*0.5*a) # fonction mathématique et adaptation
automatique du type
print(f, f.ndim, f.shape, f.dtype)
g = np.transpose(a) # transposition
print(g, g.ndim, g.shape, g.dtype)
print(np.sum(a),np.min(a), np.max(a)) # somme des éléments, minimum,
maximum
```
### **Fonctions mathématiques principales :**

- abs, sign, sgrt
- logarithmes/exponentielles : log, log10, exp
- trigonométriques et inverses : sin, cos, tan, arcsin, arccos, arctan
- hyperboliques et inverses : sinh, cosh, tanh, arcsinh, arccosh, arctanh
- entiers inférieur, supérieur ou le plus proche : floor, ceil, rint

## **Autres fonctions**

- min et max rendent le minimum et le maximum, argmin et argmax rendent les indices de ce éléments dans un tableau 1D (consulter la [documentation](http://docs.scipy.org/doc/numpy/reference/routines.ma.html#minimum-maximum) pour les dimensions supérieures).
- sorted : tri
- clip : cliping permettant d'éliminer des valeurs inférieures à une borne minimale donnée ou supérieures à une borne maximale
- unique : élimine les "doublons"
- fonctions booléennes, pour des conditions, ou pour filtrer suivant des conditions (voir la documentation)
- o [copy](http://docs.scipy.org/doc/numpy/reference/generated/numpy.copy.html) : copie d'un tableau (pour éviter les modifications lors d'utilisation directe ou par référence)
- .tolist() : convertit un tableau numpy en liste standard de python

# **Algèbre linéaire**

#### simple linear system.py

```
#! /usr/bin/env python
# -*- coding: utf-8 -*-
"" "" ""
Solve a system of simultaneous equation in two variables of the form
    2 * x + 7 * y = 17.3 * x - 5 * y = -21.
reference :
```
Last update: 2018/04/12 teaching:progappchim:numpy\_simple https://dvillers.umons.ac.be/wiki/teaching:progappchim:numpy\_simple?rev=1523532038 13:20

```
http://docs.scipy.org/doc/numpy/reference/generated/numpy.linalg.solve.
html
"" "" ""
#
import numpy as np
a = np.array([[2.,7.],[3.,-5.]]) # coefs matrice
b = np.array([[17.],[-21.]]) # independent coef vector
print(np.linalg.solve(a,b)) # solution
```
Quelques possibilités supplémentaires :

```
arrays_linalg_03.py
```

```
#! /usr/bin/env python
# -*- coding: utf-8 -*-
"" "" ""
Divers codes à essayer pour de l'algèbre linéaire avec des tableaux
"array"
"'' ""
import numpy as np
a = np.array([1, 2], [3, 4]])print(a, a.ndim, a.shape, a.dtype)
b = np.linalg.inv(a) # matrice inverse
print(b, b.ndim, b.shape, b.dtype)
unit = np.eye(2) # matrice unitaire
print(unit, unit.ndim, unit.shape, unit.dtype)
v = np.array([[10.], [14.]]) # vecteur colonne
x1 = np.dot(b,v) # multiplication de l'inverse de a par v
x2 = np.linalg.solve(a,v) # solution du système linéaire de
coefficients
# des inconnues a et de coefficients indépendants b
# les deux techniques donnent évidemment le même résultat !
print(x1, x1.ndim, x1.shape, x1.dtype)
print(x2, x2.ndim, x2.shape, x2.dtype)
# valeurs propres et vecteurs propres de matrices :
d = np.array([[1,1],[-1,1]])print(np.linalg.eig(d))
```
Numpy dispose aussi d'une classe particulière de "arrays" pour des matrices.

### **Autres fonctions**

- inner : produit scalaire (équivalent à dot sur des tableaux 1D)
- cross : produit vectoriel

## 2024/04/27 05:56 5/11 Les bases de NumPy

# **Statistiques élémentaires**

arrays stats elem 04.py

```
#! /usr/bin/env python
# -*- coding: utf-8 -*-
"" "" ""
Divers codes à essayer pour des statistiques élémentaires sur des
tableaux "array"
""" "
import numpy as np
a = np.array([1, 2, 3.5, 5, 6, 7, 7.4, 7.8, 8.2, 8.4, 8.5, 9, 10.2, 12.5])print(a, a.ndim, a.shape, a.dtype)
print("médiane = ",np.median(a))print("moyenne = ", np.mac(a))print("variance = ",np.var(a))print("Écart-type = ", np.std(a))
```
## **Références complémentaires**

• [How to do Descriptives Statistics in Python using Numpy](http://www.pybloggers.com/2017/03/how-to-do-descriptives-statistics-in-python-using-numpy/)

# **Itérations sur les tableaux**

```
arrays_iteration_05.py
```

```
#! /usr/bin/env python
# -*- coding: utf-8 -*-
\mathbf{u} and \mathbf{u} .
itérations sur des tableaux "array"
"" "" ""
import numpy as np
a = np.array([1, 2, 3.5, 5, 6, 7, 7.4, 7.8, 8.2, 8.4, 8.5, 9, 10.2, 12.5])for x in a:
    print(x)# l'itération sur un tableau multdimensionnel se fait sur un premier
niveau de sous-listes
b = np.array( [1.1, 2.2, 3.3, 4.4],
     [5.5, 6.6, 7.7, 8.8],
     [9.9, 0.2, 1.3, 2.4],
```

```
 ])
for x in b:
     print(x)
     for y in x:
         print(y, " , " , " ) print
```
# **Manipulation de polynômes**

Une nouvelle bibliothèque [polynomial](http://docs.scipy.org/doc/numpy/reference/routines.polynomials.package.html) devrait remplacer l'ancien "poly1d"

**poly1d & polynomial ordonnent les coefficients en sens inverses !!!**

<sxh python; title : arrays\_polynomes\_06.py> #! /usr/bin/env python # -\*- coding: utf-8 -\*- """ Utilisation de tableaux "array" pour des polynômes """ import numpy as np

# les coefficients du polynômes sont donnés par ordre décroissance des degrés dans poly1d  $a=np.poly1d([1.,2.,3.,4.])$   $# = x^3 + 2x^2 + 3x + 4$ 

print "polynôme : \n",a, type(a) # les coefficients de a : print "coefficients : ",a.coeffs # les racines de a : print "racines : ",a.roots # l'ordre du polynôme : print "ordre : ",a.order # évaluations sur un vecteur x=np.linspace(0,2.,21) print "x = ",x print "évaluation en x : ",np.polyval(a,x) # dérivation print "dérivée : \n",np.polyder(a) # intégration print "intégrale : \n",np.polyint(a) # création d'un polynôme par ses racines b=a.roots c=np.poly1d(b,True) print "Polynômes recrées par les racines :\n", c # fitting polynomial xd=np.array( $[0.,1.,2.,3.,4.,5.]$ ) yd1=np.array( $[0.05,0.99,3.95,$ 9.17,15.86,24.93]) pfit=np.poly1d(np.polyfit(xd,yd1,2)) print "fit d'une parabole (polynôme d'ordre 2) sur ces x et y :" print xd print yd1 print "polynôme de fit : \n", pfit </sxh>

Autres fonctions : voir [ici](http://docs.scipy.org/doc/numpy/reference/routines.polynomials.html)

L'ordre des coefficients peut facilement être inversé par un slice avec les paramètres [::-1]

# **Transformées de Fourier**

Le module de [transformée de Fourier discrète](http://docs.scipy.org/doc/numpy/reference/routines.fft.html) de numpy comprend de nombreuses variantes, et les transformées peuvent aussi être effectuées via le [module équivalent fftpack de Scipy](http://docs.scipy.org/doc/scipy/reference/fftpack.html).

### [fonctions-FT-04.py](https://dvillers.umons.ac.be/wiki/_export/code/teaching:progappchim:numpy_simple?codeblock=9)

```
#!/usr/bin/env python
#-*- coding: utf-8 -*-
# graphes de fonctions et des transformées de Fourier, utilisant numpy
# et matplotlib pour les graphes
```

```
import numpy as np # directive d'importation standard de numpy
from numpy import fft # importation spécifique du module fft de numpy
import matplotlib.pyplot as plt
#from scipy import fftpack # directive d'importation standard du
module équivalent de scipy
#
https://docs.scipy.org/doc/scipy-0.15.1/reference/api.html#guidelines-f
or-importing-functions-from-scipy
#from pylab import * # directive d'importation alternative en mode
"pylab" --> supprimer les plt., fft.,
def f1(t):
    f = np \cdot sin(np \cdot pi*2.*t) return f
def f2(t):
    f = np.exp(-t/2.) * np.cos(np.pi*2.*t) return f
def f3(t):
    f =(4./np.pi)*(np.sin(np.pi*2.*t)+np.sin(np.pi*6.*t)/3.+np.sin(np.pi*10.*t))/5.+np.sin(np.pi*14.*t)/7.+np.sin(np.pi*18.*t)/9.)
     return f
# une TF peut se faire via :
# fft.fft() du fait de la directive from numpy import fft
# , ou np.fft.fft() du fait de import numpy as np
# , ou fftpack.fft(y1) si on utilise le module de scipy
x = np.arange(0.0, 10.0, 0.025)y1 = f1(x)z1 = fft.fft(v1)w1 = np.abs(z1[:len(z1)//2])
y2 = f2(x)z2 = fft.fft(y2)w2 = np.abs(z2[:len(z2)//2])
y3 = f3(x)z3 = fft.fft(y3)w3 = np.abs(z3[:len(z3)//2])
# doc subplot :
http://matplotlib.org/api/pyplot_api.html?highlight=subplot#matplotlib.
pyplot.subplot
plt.subplot(3,2,1) # sous-graphes en 3 lignes et 2 colonnes, graphe 1
plt.title('Fonctions')
plt.plot(x,y1)
plt.xlabel("t/s")
plt.ylabel("A(t)")
plt.subplot(3,2,2) # sous-graphes en 3 lignes et 2 colonnes, graphe 2
```
Last update: 2018/04/12 teaching:progappchim:numpy\_simple https://dvillers.umons.ac.be/wiki/teaching:progappchim:numpy\_simple?rev=1523532038 13:20

```
plt.title(u'Transformées de Fourier')
plt.plot(w1)
plt.xlabel("f/Hz")
plt.ylabel('A(f)")plt.subplot(3,2,3) # sous-graphes en 3 lignes et 2 colonnes, graphe 3
plt.plot(x,y2)
plt.xlabel("t/s")
plt.ylabel("A(t)")
plt.subplot(3,2,4) # sous-graphes en 3 lignes et 2 colonnes, graphe 4
plt.plot(w2)
plt.xlabel("f/Hz")
plt.ylabel("A(f)")
plt.subplot(3,2,5) # sous-graphes en 3 lignes et 2 colonnes, graphe 5
plt.plot(x,y3)
plt.xlabel("t/s")
plt.ylabel("A(t)")
plt.subplot(3,2,6) # sous-graphes en 3 lignes et 2 colonnes, graphe 6
plt.plot(w3)
plt.xlabel("f/Hz")
plt.ylabel("A(f)")
plt.savefig('fonctions-fft.png')
plt.show()
```
Figure obtenue :

### $\pmb{\times}$

## **Avantages de numpy**

L'utilisation de la librairie nump permet souvent d'améliorer les performances par rapport à un code numérique écrit en "pure Python". Voici un exemple :

```
direct pi multirun-timeit.py
```

```
# -*- coding: utf-8 -*-
"'' ""
In the introduction of his MOOC "SMAC" (Statistical Mechanics:
Algorithms and
Computations - https://www.coursera.org/learn/statistical-mechanics),
Werner
Krauth propose a simple method to compute pi using a direct sampling
Monte Carlo simulation. A program is proposed in Python, in a version
```
https://dvillers.umons.ac.be/wiki/ example of the control of the control of the control of the Printed on 2024/04/27 05:56

```
which
allows to do many runs of the function direct pi(N). The code is
written in a
style close to pseudocode used for algorithms, or classical coding
style used
in C, Fortran,...
It is possible to write the function in a more "pythonic" way, or to
use the
numpy numerical library, to improve compactness and efficiency.
Function direct pi DV(N) use pure python with list comprehension to
eliminate
the for loop. The sum is directly made on the boolean comparison
results to count
the number of true trials.
Function direct pi DV np(N) use the numpy library to vectorize the
loop, directly
square values and sum the array elements over the smaller axis. Again
the sum
is directly made on the boolean comparisons.
Finally, in order to compare efficiency, the execution times of the
three
versions have been measured using the timeit library.
Here is value obtain for a sample run :
direct_pi : 3.5209695600005944 s
direct_pi_DV : 4.000994963998892 s
direct_pi_Dv_np : 0.19237353700009407 s
The use ot the numpy library clearly improve the computer speed
performance by
a factor about 20.
"""
import random, timeit
import numpy as np
def direct pi(N):
    n hits = 0 for i in range(N):
        x, y = random.uniform(-1.0, 1.0), random.uniform(-1.0, 1.0)
        if x ** 2 + y ** 2 < 1.0:
            n hits += 1 return n_hits
def direct_pi_DV(N):
    return sum((random.uniform(-1,1)**2 + random.uniform(-1,1)**2) < 1
for i in range(N))
```

```
def direct pi DV np(N):
     return np.sum((np.random.uniform(-1,1,(N,2))**2).sum(1)<1)
n runs = 1000n trials = 4000# running :
for run in range(n_runs):
    print(run, 4.0 * direct pi(n trials) / n trials)
for run in range(n_runs):
    print(run, 4.0 * direct pi DV(n trials) / n trials)
for run in range(n_runs):
    print(run, 4.0 * direct pi DV np(n trials) / n trials)
# timing three versions :
print(timeit.timeit('direct pi('+str(n trials)+')', "from __main
import direct pi", number=n runs))
print(timeit.timeit('direct_pi_DV('+str(n_trials)+')', "from __main__
import direct pi DV", number=n runs))
print(timeit.timeit('direct_pi_DV_np('+str(n_trials)+')', "from
main import direct pi DV np", number=n runs))
```
# **Références**

- [Site officiel](http://www.numpy.org/)
- [NumPy reference](http://docs.scipy.org/doc/numpy/reference/)
- [Page Wikipédia](http://fr.wikipedia.org/wiki/NumPy)
- [Guide to NumPy](http://csc.ucdavis.edu/~chaos/courses/nlp/Software/NumPyBook.pdf)
- [Tutoriel via l'exemple du jeu de la vie](http://www.loria.fr/~rougier/teaching/numpy/numpy.html) (+ [ici](https://github.com/rougier/numpy-tutorial))
- http://wiki.scipy.org/Tentative NumPy Tutorial
- [Introduction à Numpy, Scipy et Matplotlib](http://math.mad.free.fr/wordpress/wp-content/uploads/intronumpy.pdf)
- [NumPy: creating and manipulating numerical data](http://scipy-lectures.github.io/intro/numpy/index.html), de Emmanuelle Gouillart, Didrik Pinte, Gaël Varoquaux, and Pauli Virtanen
- [Getting the Best Performance out of NumPy](http://ipython-books.github.io/featured-01/)
- [Two cool features of Python NumPy: Mutating by slicing and Broadcasting](https://medium.com/towards-data-science/two-cool-features-of-python-numpy-mutating-by-slicing-and-broadcasting-3b0b86e8b4c7)
- [Numpy Tutorial Part 1: Introduction to Arrays](https://www.machinelearningplus.com/numpy-tutorial-part1-array-python-examples/)
- [101 NumPy Exercises for Data Analysis](https://www.machinelearningplus.com/101-numpy-exercises-python/)

```
From:
https://dvillers.umons.ac.be/wiki/ - Didier Villers, UMONS - wiki
```
Permanent link: **[https://dvillers.umons.ac.be/wiki/teaching:progappchim:numpy\\_simple?rev=1523532038](https://dvillers.umons.ac.be/wiki/teaching:progappchim:numpy_simple?rev=1523532038)**

Last update: **2018/04/12 13:20**

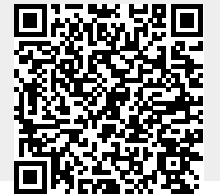

Didier Villers, UMONS - wiki - https://dvillers.umons.ac.be/wiki/